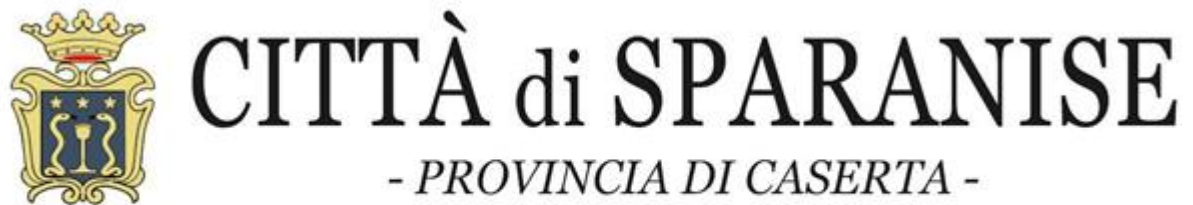

MEDAGLIA D'ORO AL MERITO CIVILE

TELEFONO: 0823/874032 - TELEFAX: 0823/877400 - P.E.C. : protocollo@pec.comunedisparanise.it

# **SERVIZIO REFEZIONE SCOLASTICA A.S. 2023/2024 ISCRIZIONI AL SERVIZIO**

# SI RENDE NOTO

che il Comune di Sparanise, anche per l'anno scolastico 2023/2024, assicura il servizio refezione scolastica diretto agli alunni della Scuola dell'Infanzia e della Scuola Primaria dell'ICAS Solimene.

La gestione amministrativa del servizio sarà garantita attraverso apposita piattaforma in cloud, con numerosi vantaggi, sia per l'utenza che per l'Ente, in termini di dematerializzazione dei documenti amministrativi, verifica dei pagamenti, delle prenotazioni/disdette dei pasti, dei crediti residui e delle certificazioni ai fini reddituali.

#### **APERTURA ISCRIZIONI**

Gli interessati alla fruizione del servizio mensa scolastica devono procedere all'iscrizione **esclusivamente** on-line, a decorrere dal **07/11/2023** utilizzando l'apposita piattaforma *IN CLOUD* fornita da Telemoney, al seguente link: "<https://www.telemoney.cloud/comune-sparanise> " oppure accedendo dalla Home Page del sito istituzionale dell'Ente, <https://www.comunedisparanise.it/gov1/index.php/it/news/avvisi> alla sezione "AVVISI" cliccando sul link " <https://www.telemoney.cloud/comune-sparanise> " seguendo la procedura guidata e avendo cura di specificare **Scuola, sezione e classe frequentata dallo studente**.

La procedura da seguire è molto semplice e intuitiva, ma, qualora l'utente dovesse riscontrare difficoltà nell'iscrizione, potrà rivolgersi:

- al call center della ditta ASTRO-TEL al seguente numero telefonico e nei seguenti orari: 0825/1806043 DAL LUNEDI' AL VENERDI' DALLE ORE 09.00 ALLE ORE 13.00 E DALLE ORE 16.00 ALLE ORE 19.00 oppure mediante la seguente mail: [assistenza@telemoney.cloud](mailto:assistenza@telemoney.cloud)
- all'Ufficio Affari sociali e scolastici del Comune il lunedì e martedì dalle ore 9,00 alle ore 12,00 ed il martedì e giovedì dalle ore 15,00 alle ore 17,30.

#### **MODALITA' DI RICHIESTA DEL SERVIZIO**

Per fruire del predetto servizio, occorre presentare apposita istanza on-line, attraverso la piattaforma IN CLOUD, secondo modalità e tempi previsti nel presente avviso.

Alla domanda on line si accede tramite **SPID** e vanno allegati i seguenti documenti, pena esclusione dal servizio:

- 1. Fotocopia documento riconoscimento del genitore richiedente e/o tutore dell'alunno;
- 2. Per ottenere diete speciali per motivi sanitario-patologici, occorre allegare alla domanda on line apposita certificazione medica .
- 3. Per ottenere diete speciali per motivi etici/religiosi occorre allegare alla domanda on line apposita autocertificazione.

#### **TICKET**

Per fruire del predetto servizio, occorre provvedere al pagamento anticipato della tariffa per singolo pasto di €1,20 calcolata secondo quanto stabilito con la deliberazione n. 29 del 06/04/2023

#### **MODALITA' DI PAGAMENTO**

Il pagamento dovrà essere effettuato dal genitore o da chi esercita la potestà genitoriale intestatario della domanda con sistema PagoPA, direttamente collegato alla piattaforma o tramite APP Telemoney. L'importo da ricaricare è libero.

Telemoney consente di verificare in qualsiasi momento il credito residuo.

Dal momento che l'esaurimento del credito non consente all'alunno di fruire del servizio di mensa scolastica, si raccomanda ai genitori e agli esercenti la potestà genitoriale di provvedere al pagamento prima dell'esaurimento dello stesso. In ogni caso, il sistema Telemoney, ogni qualvolta il credito residuo disponibile è pari a "9 euro" invia una segnalazione, via sms/email, di invito a ricaricare. Ciò consente al genitore o esercente la potestà genitoriale di provvedere ad effettuare un nuovo versamento al fine di assicurare la fruizione del pasto al piccolo ospite.

#### **POSSESSO DI RESIDUO CREDITO/DEBITO**

I crediti residui sui pasti (portale TELEMONEY) saranno convertiti in credito sulla piattaforma Telemoney. Analoga procedura sarà seguita per i debiti.

#### **PRENOTAZIONE DEI PASTI**

Il pasto è **SEMPRE PRENOTATO** ma l'utente è tenuto a segnalare l'eventuale disdetta della prenotazione dalle ore 18.00 del giorno precedente alle ore 09.00 del giorno corrente, attraverso l'app Telemoney (scaricabile dall'app Store di Apple e il Play Store di Google) dal sito [www.telemoney.it.](http://www.telemoney.it/)

**IMPORTANTE**: essendo la prenotazione automatica, il costo del pasto viene scalato dal proprio credito alle ore 18.00 del giorno precedente ma, se l'utente effettua la disdetta entro gli orari prestabiliti, il costo del pasto viene riaccreditato. Le disdette pervenute al di fuori degli orari prestabiliti non saranno prese in carico e sarà addebitato il relativo costo (in quanto il gestore della mensa erogherà normalmente il pasto).

La DISDETTA E' OBBLIGATORIA in caso di assenza dell'alunno/a dalle ore 18.00 del giorno precedente alle ore 9.00 del giorno corrente.

La disdetta della prenotazione può aver luogo in 2 modalità:

1. Scaricare L'APP TELEMONEY dal Play Store di Google e Apple Store - Accedere all'APP tramite SPID, Disdire il pasto - Possibilità di disdire anche per più giorni - Controllare il credito - Effettuare la ricarica On-line;

2. Tramite browser accedere al portale www.telemoney.it - accesso con SPID - Disdire il pasto - Possibilità di disdire anche per più giorni -

Controllare il credito - Effettuare la ricarica On-line

## **AVVERTENZE : NON SARA' POSSIBILE PRESENTARE DOMANDA IN FORMA CARTACEA**

**T E L E M O N E Y**

## **TUTORIAL DOMANDA ON-LINE ISCRIZIONE ALLA REFEZIONE SCOLASTICA**

- 1. Accedere al **LINK** della domanda on-line presente sul sito istituzionale del proprio Ente nella sezione Avvisi all'interno dell'avviso dedicato
- 2. Accedere alla domanda tramite il proprio **SPID**

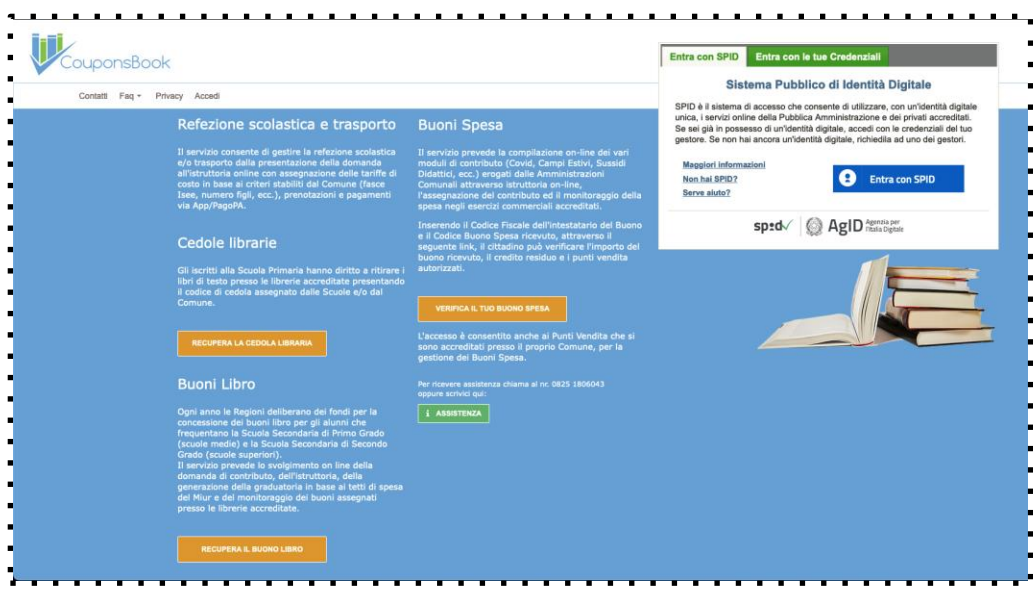

3. Compilare i campi presenti con i propri dati ed allegare i documenti richiesti (elencati nell'avviso pubblicato dall'ENTE)

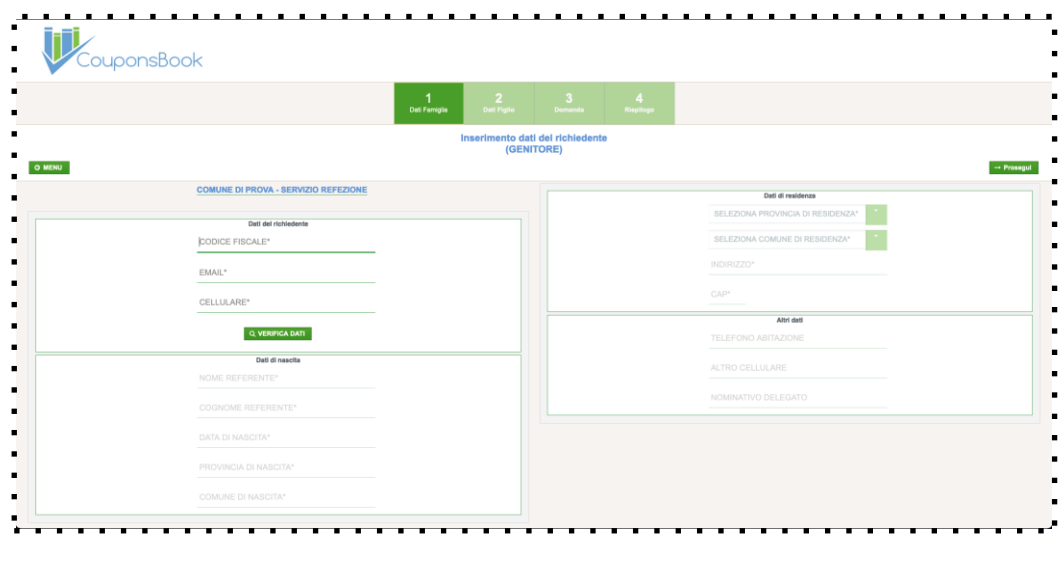

4. Nella schermata successiva procedere con l'iscrizione dei propri figli al servizio di refezione scolastica compilando i dati richiesti e allegando la documentazione richiesta

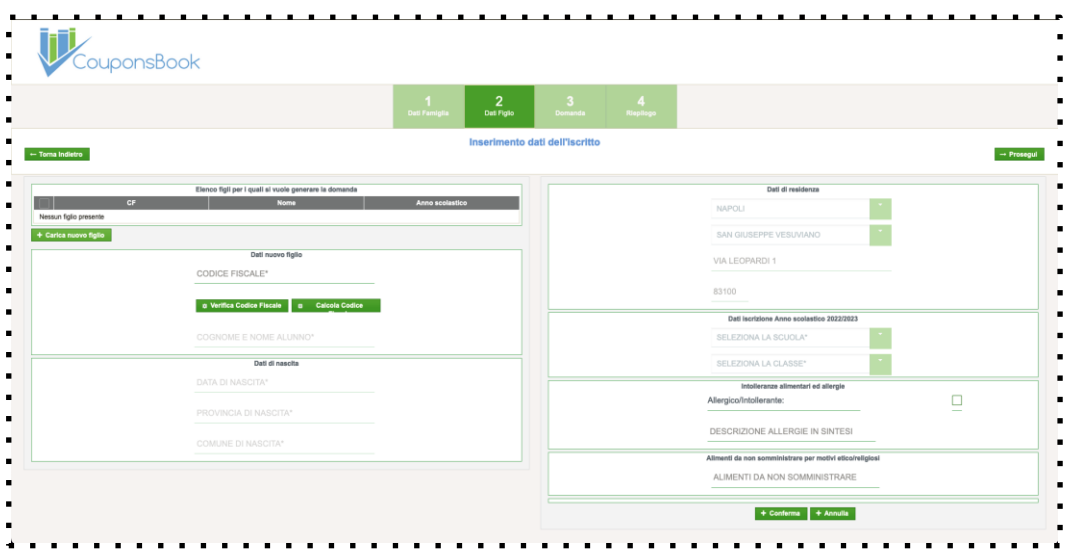

- 5. Alla fine della procedura la piattaforma TELEMONEY invierà una **mail di riepilogo**
- 6. Per verificare lo stato della domanda accedere al link della domanda on-line presente sul sito istituzionale del proprio Ente utilizzando il proprio **SPID**
- 7. Attendere la mail di avvenuta lavorazione della domanda da parte dell'ENTE
- 8. Per utilizzare il servizio scaricare l'APP TELEMONEY sul proprio smartphone dal Play Store, dall'Apple Store o accedere via WEB all'indirizzo **[www.telemoney.it](http://www.telemoney.it/) accedendo con il proprio SPID**

**Per avere supporto tecnico o per richiedere ulteriori informazione contattare il CALL CENTER TELEMONEY al n. 0825 180 60 43 dal LUNEDI' al VENERDI' nei seguenti orari: 08:00-13:00 16:00-19:00**